# MODULE IMPLEMENTATION AND CONFIGURATION GUIDE EASYPAY MAGENTO

## Index

| 1. | Installation instructions for Magento 2.3  | 2  |
|----|--------------------------------------------|----|
| 2. | Installation of the update for magento 2.3 | 2  |
| 3. | Setup instructions for Magento 2.3         | 2  |
|    | • Multibanco                               | 7  |
|    | Credit Card                                | 8  |
|    | - Mbway                                    | 9  |
|    | • Frequent Payments                        | 10 |

### 1. Installation instructions for Magento 2.3

Extract the .zip file at the root of the Magento installation.

To install and activate the module you must run the following commands:

- php bin/magento module:enable Toogas\_easypay
- php bin/magento setup:upgrade
- php bin/magento setup:di:compile
- php bin/magento setup:static-content:deploy

### 2. Installation of the update for magento 2.3

The upgrade process is the same as the installation process. However, before extracting the contents of the new installation zip you have to remove the previous module.

## 3. Setup instructions for Magento 2.3

#### General

After logging in to Magento's Backoffice, you must access the easypay payment methods and make the general settings:

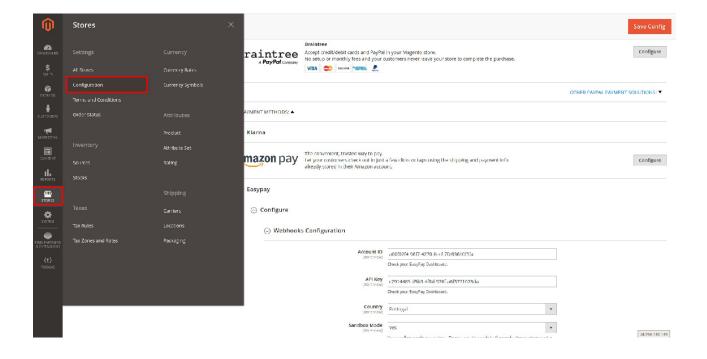

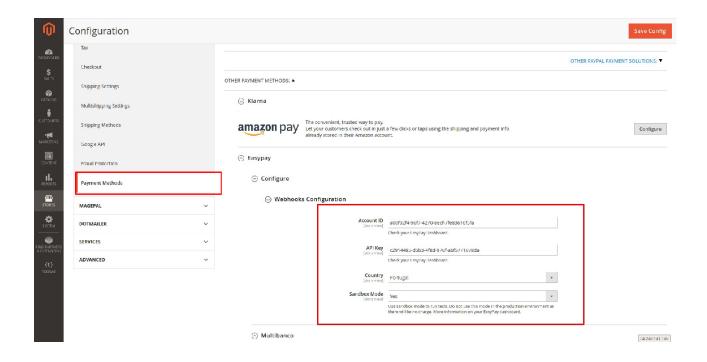

### **Account ID**

- API Key
- Country Portugal by default.
- Sandbox Mode (Yes/No) –If you selected "Yes", we are over a testing environment, otherwise we are over the productive environment;

To get the Account ID and API Key of the productive environment, you must access the following address:

Production URL: https://backoffice.easypay.pt/login

To get the Account ID and API Key from the test environment, you must access the following address:

Sandbox URL: https://backoffice.test.easypay.pt

easypay

Platform ∨

Solutions ~

Pricing Resources ~

easypay ~

Developers

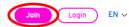

# Payment solutions for innovative companies

Start accepting the world's leading payment methods today with one simple and intuitive system. Because accepting payments should be the easiest part of running your business.

Start accepting payments

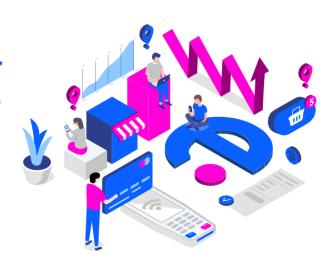

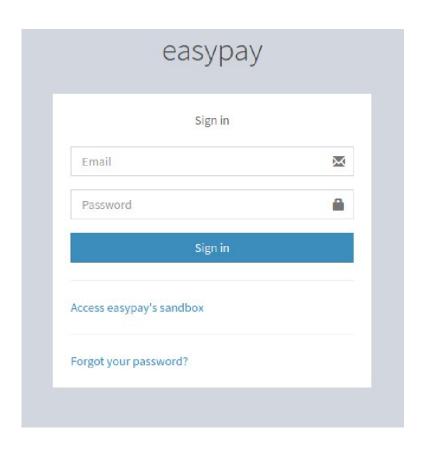

After logging in, you should do the following steps:

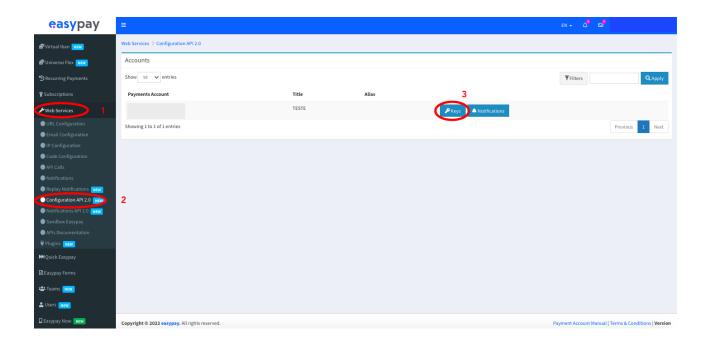

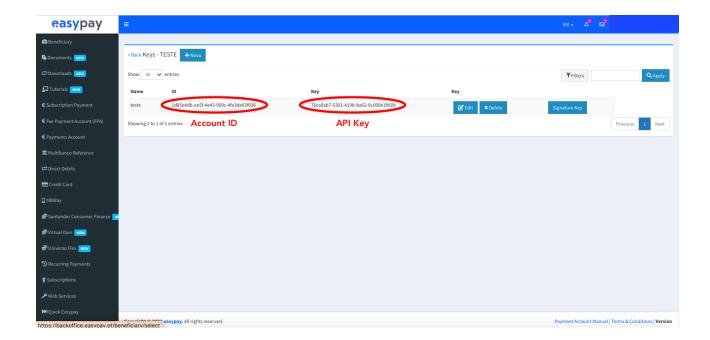

You should also configure the notifications on the easypay interface side, as you can see in the following image:

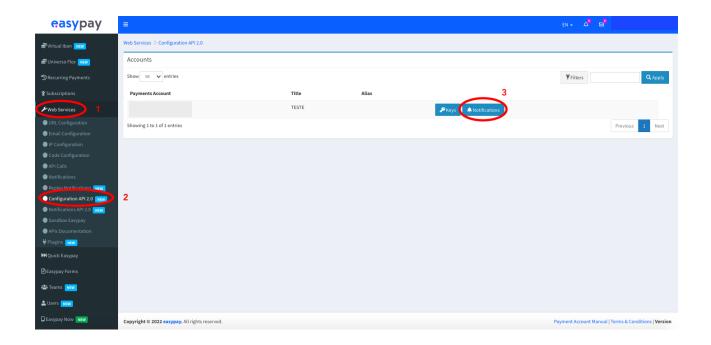

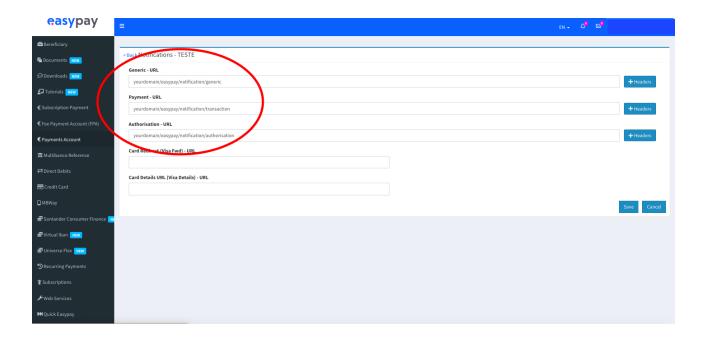

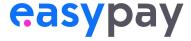

#### Multibanco

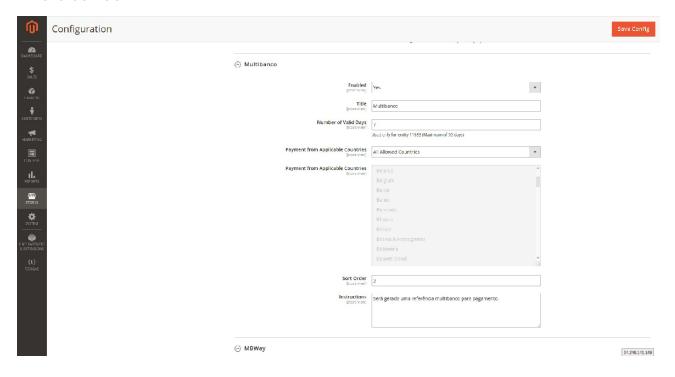

The Multibanco option has the following fields available:

- Enabled (Yes/No) If you selected "Yes", enable this payment option on the website. If you selected "No", disable this payment option.
- Title Payment title that will appear on the Website.
- **Number of Valid Days** Number of days the reference is valid. Used only for the 11683 entity. This option has a maximum duration of 90 days.
- Payment from Applicable Countries(All Allowed Countries / Specific Countries)
   Valid countries for this payment option.
- Payment from Applicable Countries This second option is where you choose the set of valid countries for this payment option, if the previous option is populated with the "Specific countries" option.
- Sort Order Position of the payment method on the Website.
- Instructions Instruction field for more information on this method.

### Credit Card

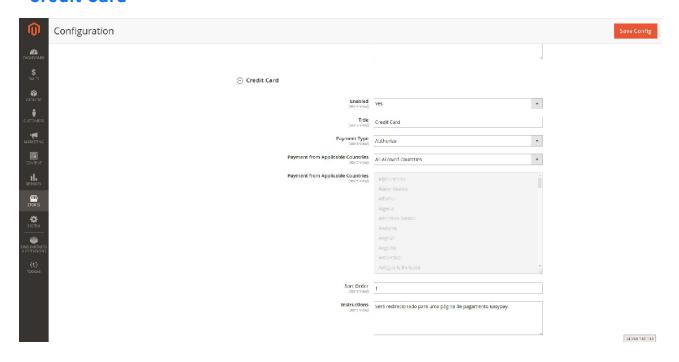

The Credit Card option has the following fields available:

- Enabled (Yes/No) If you selected "Yes" enable this payment option on the Website. If you selected "No", disable this payment option.
- **Title** Payment title that will appear on the Website.
- Payment Type (Authorize / Authorize and Capture) Payment type. If the option "Authorize" is activated, only the transaction value is authorized, and manual capture is made to order, otherwise, if the option "Authorize and Capture" is made the authorization and capture of the transaction value automatically.
- Payment from Applicable Countries(All Allowed Countries / Specific Countries)
   Valid countries for this payment option.
- Payment from Applicable Countries This second option is where you choose the set of valid countries for this payment option, if the previous option is populated with the "Specific countries" option.
- Sort Order Position of the payment method on the Website.
- Instructions Instruction field for more information on this method.

### Mbway

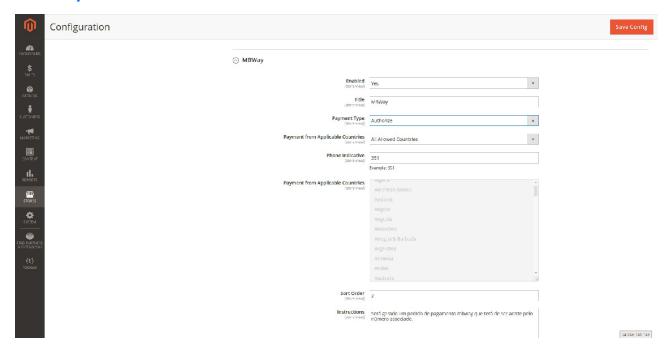

The Mbway option has the following fields available:

- Enabled (Yes/No) If you selected "Yes" enable this payment option on the Website. If you selected "No", disable this payment option.
- **Title** Payment title that will appear on the Website.
- Payment Type (Authorize / Authorize and Capture) Payment type. If the option "Authorize" is activated, only the transaction value is authorized, and manual capture is made to order, otherwise, if the option "Authorize and Capture" is made the authorization and capture of the transaction value automatically.
- Payment from Applicable Countries (All Allowed Countries / Specific Countries)
   Valid countries for this payment option.
- **Phone Indicative** By default, this field should always be 351 because this option is only available for Portugal.
- Payment from Applicable Countries This second option is where you choose the set of valid countries for this payment option, if the previous option is populated with the "Specific countries" option.
- **Sort Order -** Position of the payment method on the Website.
- Instructions Instruction field for more information on this method.

### Frequent Payments

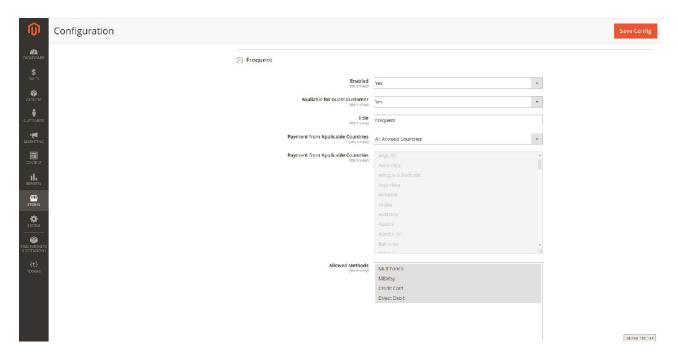

The Frequent Payments option has the following fields available:

- Enabled (Yes/No) If you selected "Yes", enable this payment option on the Website. If you selected "No", disable this payment option.
- Available por Guest Customer (Yes/No) If you selected "Yes", you enable this
  payment option on the Website for non-logged customers. If you selected "No",
  disable this option only for logged in clients.
- **Title** Payment title that will appear on the Website.
- Payment from Applicable Countries (All Allowed Countries / Specific Countries)
   Valid countries for this payment option.
- Payment from Applicable Countries This second option is where you choose the set of valid countries for this payment option, if the previous option is populated with the "Specific countries" option.
- Allowed Methods Methods allowed for this payment type.